# **Library ModbusRTUlib Modbus RTU master communication**

**TXV 003 52.02 3 rd Issue February 2010 All rights reserved**

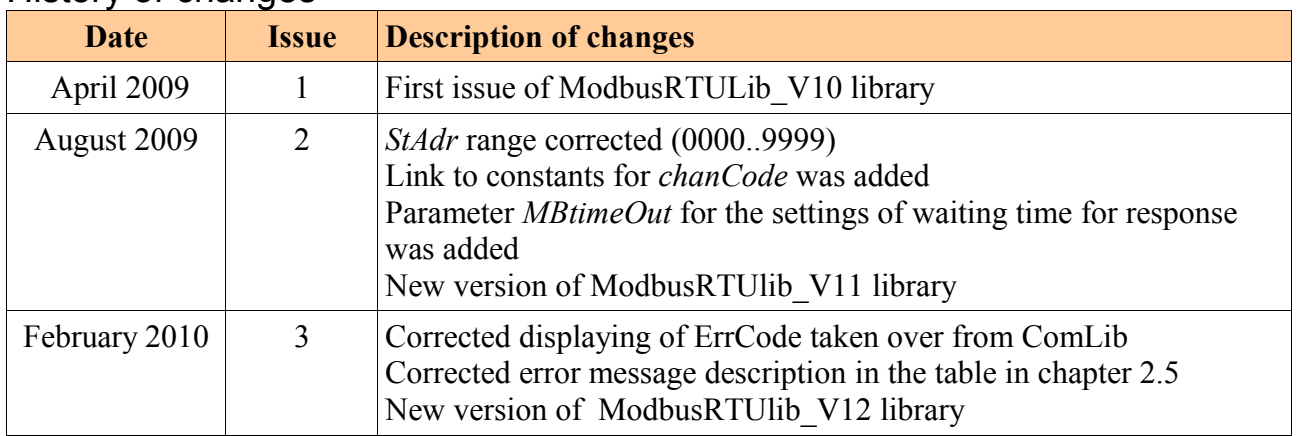

## History of changes

#### CONTENT

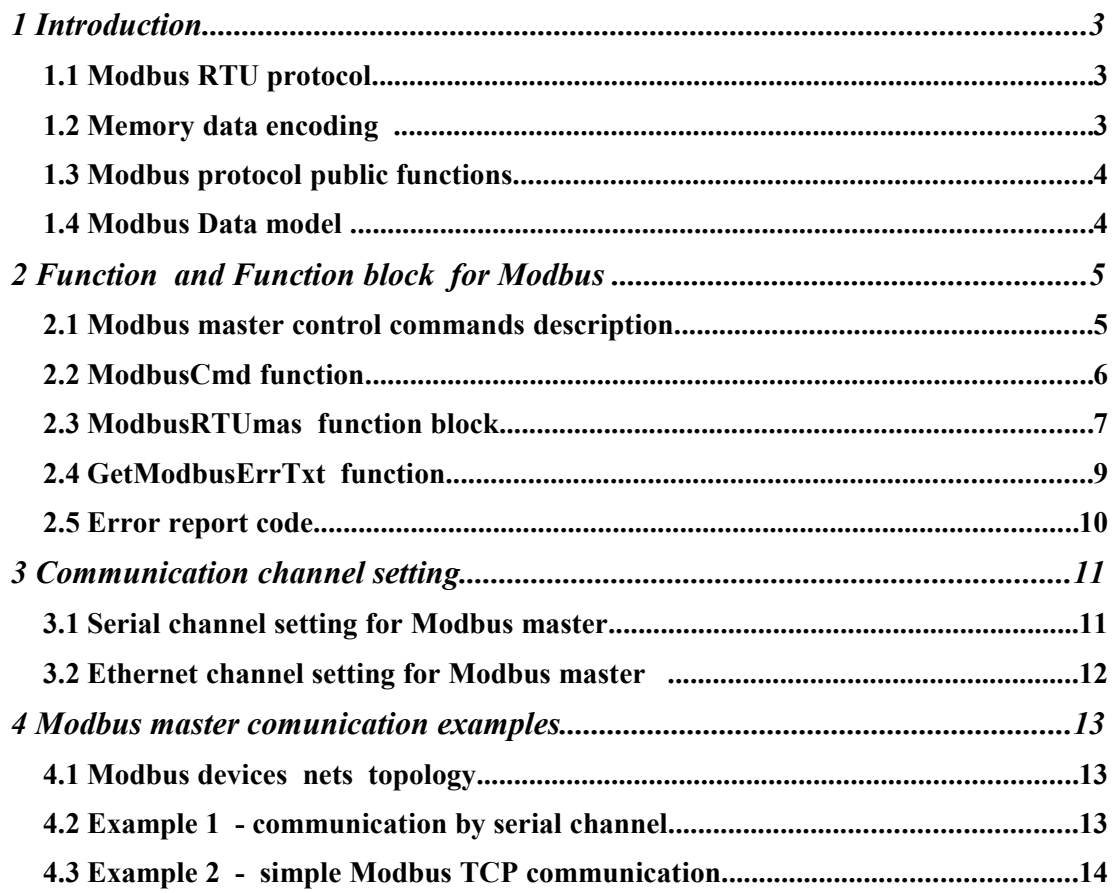

## *1 INTRODUCTION*

Libraries of functions and function blocks are an inseparable part of the installation of the Mosaic programming environment. It is possible to divide them into the following types:

- built-in libraries
- standardly supplied external libraries
- user defined libraries

A library contains declarations of functions, function blocks, data types and global variables for Modbus master communication. Library ModbusRTUlib uses some functions from ComLib and CrcLib library.

The Library is delivered with the Mosaic development environment from 2.0.16.0 version. Function and Function blocks of ModbusRTUlib library are supported by CPU line K (TC700 CP-7004 and all variants of Foxtrot systems) from version 4.4..

#### *1.1 Modbus RTU protocol*

The open serial protocol Modbus RTU was released by Modicon company in 1979. Modbus is an application layer messaging protocol for client/server communication between devices connected on different types of buses or networks.

Modbus interchanges data between one master and one or more slave devices over asynchronous serial lines . Master device queries and the other devices response.

Modbus over Ethernet is called Modbus TCP. The Internet community can access MOD-BUS at a reserved system port 502 on the TCP/IP stack. Principle of data transfer and communication functions is similar Modbus RTU. More clients and servers can communicate all at once in Ethernet networks.

For more details, please see documents at http://www.Modbus-IDA.org :

Modbus\_Application\_Protocol\_V1\_1b.pdf Modbus over serial line V1 02.pdf Modbus\_Messaging\_Implementation\_Guide\_V1\_0b.pdf Open Mmodbus/TCP Specification.pdf

#### *1.2 Memory data encoding*

Modbus uses ..Big Endian" representation to store data in address space (like Motorola standard). This means when a numerical quantity larger than a single byte is put in memory, the most significant byte is stored at the lowest address and the least significant byte at the highest address.. The most significant byte is sent first in the data telegram.

Value 0x1234 is put first 0x12 after 0x34

Value 0x5678 is put first 0x56 after 0x78

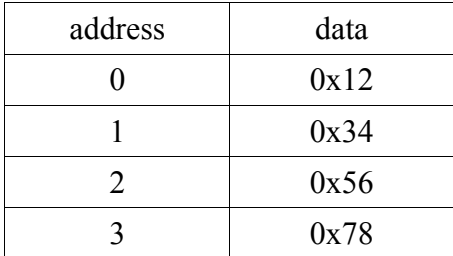

On the other hand PLC Tecomat uses ... Little Endian" representation for addresses and data items ( like Intel standard). This means that when a numerical quantity larger than a single byte is put in memory, the less significant byte is stored at the lowest address. The less significant byte is sent first in the data telegram.

Value  $0x1234$  is put first  $0x34$  after  $0x12$ Value  $0x5678$  is put first  $0x78$  after  $0x56$ 

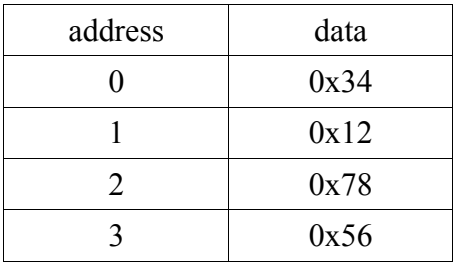

### *1.3 Modbus protocol public functions*

Tab.1 MODBUS protocol promoted functions

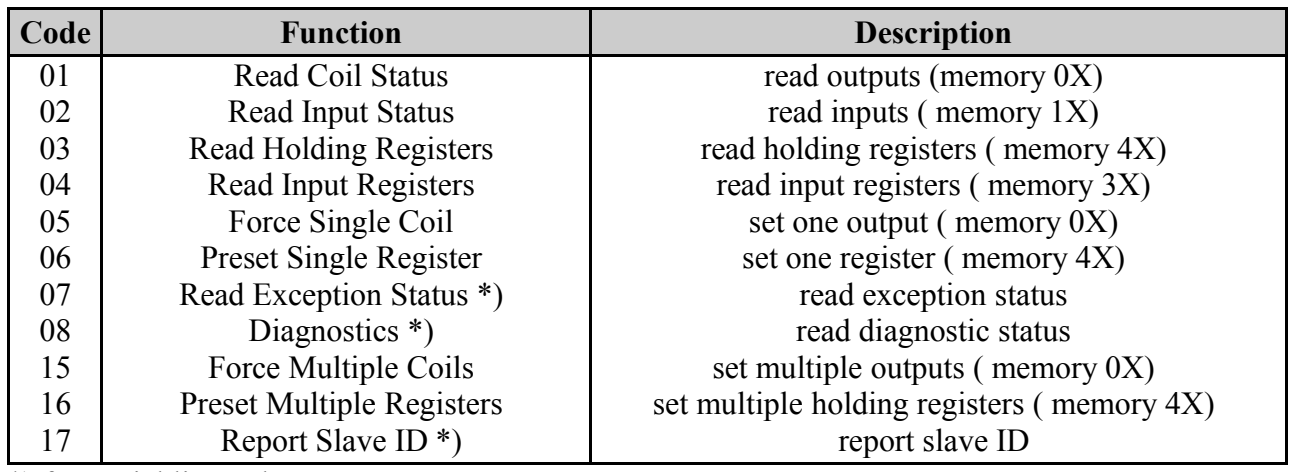

\*) for serial line only

#### *1.4 Modbus Data model*

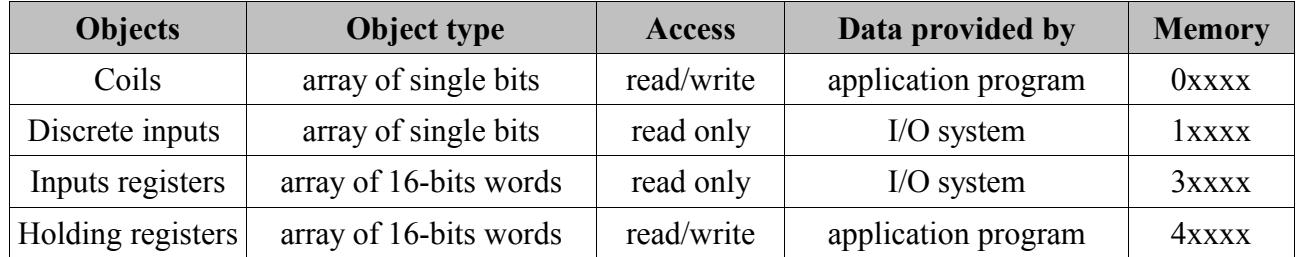

Object numbering in MODICON systems starts from number 1. Objects in the areas 0xxxx and 1xxxx are numbered as single one after another following bits. When number of transmitted objects is entered, it means that this is a number of transmitted bits. Objects in the areas 3xxxx and 4xxxx are numbered as 16bit words and a number of transmitted objects is a number of words following one after another.

## *2 FUNCTION AND FUNCTION BLOCK FOR MODBUS*

Library **ModbusRTULib** contains following function and blocks:

- *ModbusCmd* function to form communication command<br>*ModbusRTUmas* FB performing communication commands
- *ModbusRTUmas* FB performing communication commands<br> *GetModbusErrTxt* function converting error code to text
- function converting error code to text

The function block uses some functions from **ComLib** and **CrcLib** libraries. These libraries have to be added to the project before the first compilation is performed.

#### *2.1 Modbus master control commands description*

Application requires data exchange among more devices and various points inside memory. This exchange must be described by array of commands.

Command structure is called *TCmdStruct*:

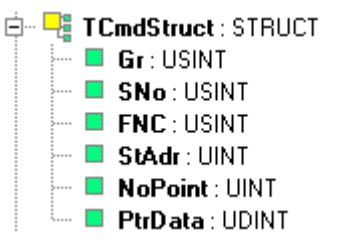

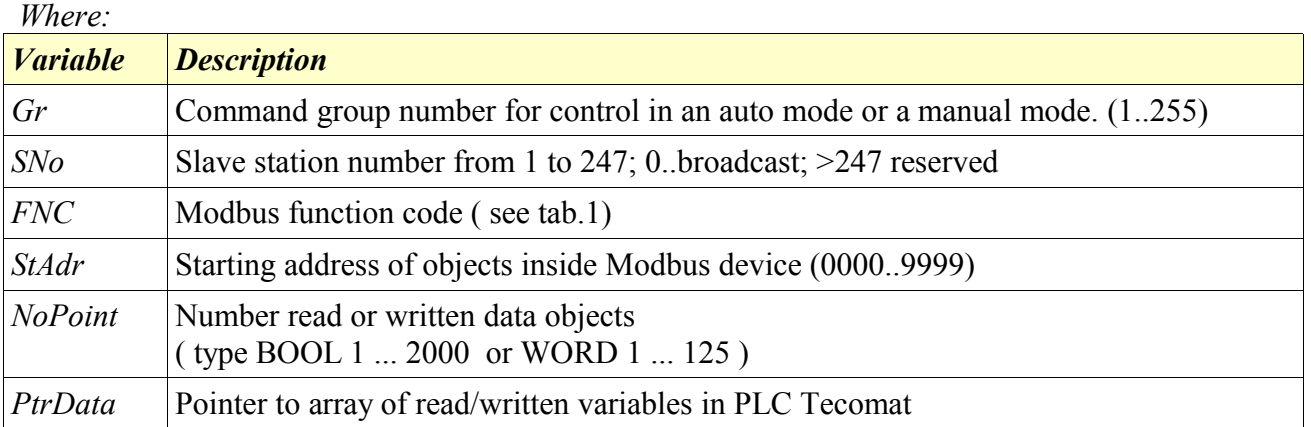

Each command refer to one communication function. It specifies from where and how many data will transmitted.

Commands can be performed in manual or automatic mode:

If command group number  $Gr = 1$  then command is processed cyclically in automatic mode. If command group number  $Gr = 255$  then command is processed once after start in automatic mode. Commands with other group numbers are processed cyclically when parameter *GrSel* is equal to command group number.

## *2.2 ModbusCmd function*

**ModbusCmd** function forms commands for Modbus communication control. Input parameters are put to variable of *TcmdStruct* type*.*

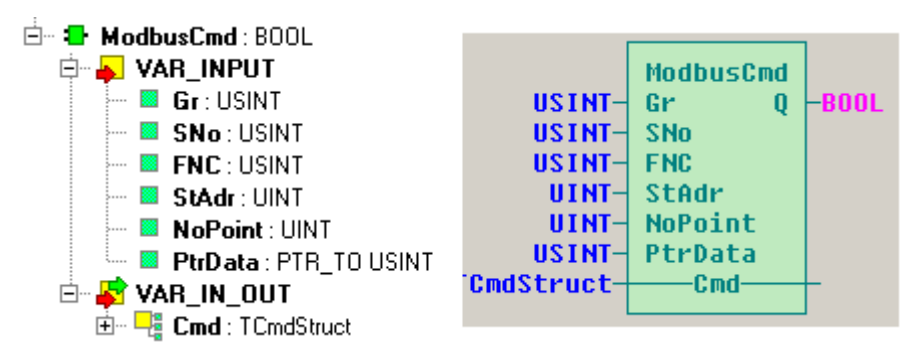

Function definition in ST language:

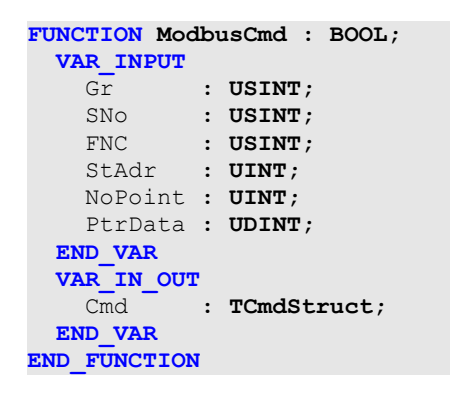

#### **Library :** *ModbusRTUlib*

Variable description:

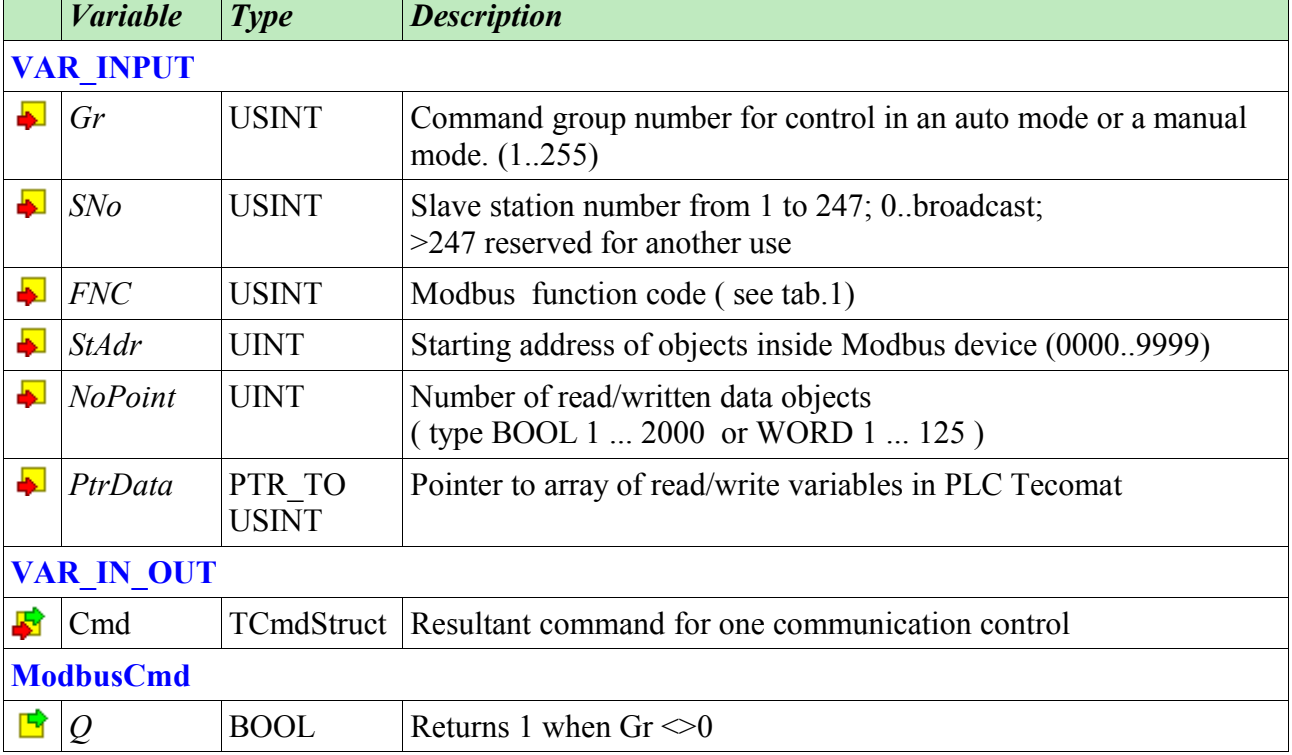

Example of calling functions in ST language. Two commands are formed for CH2 channel.:

```
VAR_GLOBAL
   Temper : REAL; // temperatures
   Temper1 : REAL;
  Press : REAL; // pressures
  Press1 : REAL;
 Press2 : REAL;
  CmdCH2 : ARRAY [1..2] OF TCmdStruct; // Array of Modbus commands for CH2 channel
END_VAR
PROGRAM prgMain
ModbusCmd(Gr:=1,FNC:=03,SNo:=1,StAdr:=1,NoPoint:=4,PtrData:=adr(Temper),Cmd:=CmdCH2[1]);
ModbusCmd(Gr:=1,FNC:=03,SNo:=2,StAdr:=5,NoPoint:=6,PtrData:=adr(Press), Cmd:=CmdCH2[2]);
END_PROGRAM
```
First command will read four words from first object from station number 1 to variable *Temper* in PLC Tecomat by function *03 Read Holding Registers*.

Second command will read six words from fifth object from number station 2 to variable *Press* in PLC Tecomat by function *03 Read Holding Registers*.

Both commands are written to array commands *CmdCH2*.

Variable are of REAL type. REAL occupies two words therefore parameter *NoPoint* is twice more than number of variables.

#### *2.3 ModbusRTUmas function block*

*ModbusRTUmas* function block arranges communication relations according to the commands prepared before and exchanges data among master PLC and connected to slave device via selected communication channel.

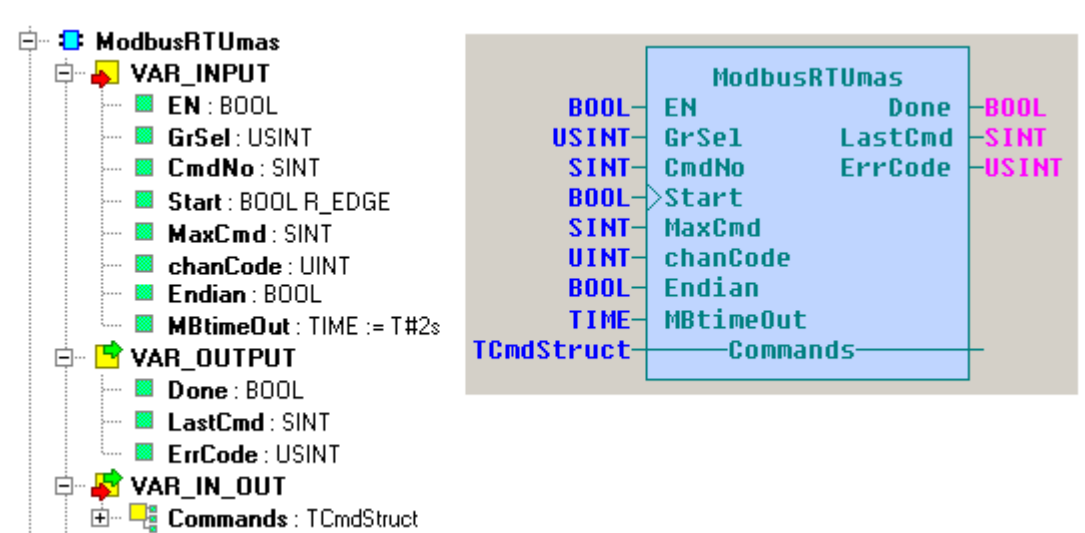

Variable description:

**Library :** *ModbusRTUlib*

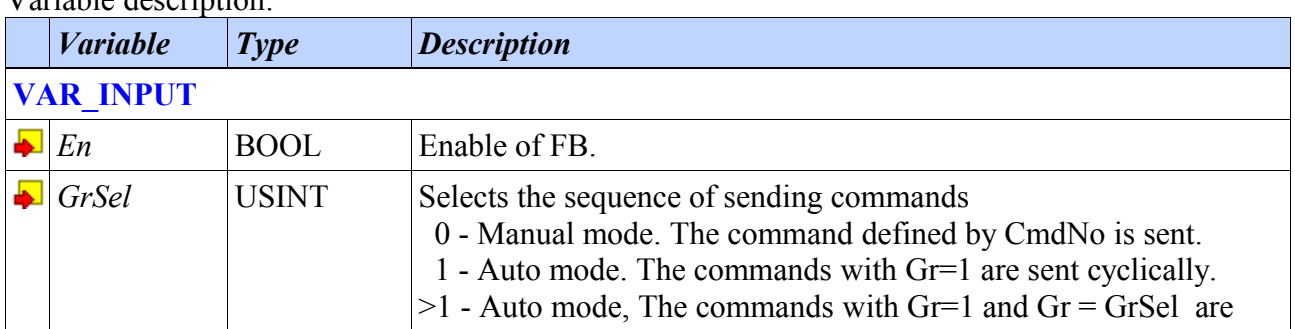

Library for Modbus RTU master communication

|                   | <i>Variable</i>          | <b>Type</b>           | <b>Description</b>                                                     |
|-------------------|--------------------------|-----------------------|------------------------------------------------------------------------|
|                   |                          |                       | sent cyclically.                                                       |
|                   | CmdNo                    | <b>SINT</b>           | Command number that will be sent in the manual mode                    |
|                   | <b>Start</b>             | <b>BOOL</b><br>R EDGE | Command in manual mode will be executed when rising edge ap-<br>pears. |
|                   | <b>MaxCmd</b>            | <b>SINT</b>           | Total number of commands in the control array.                         |
|                   | chanCode                 | <b>UINT</b>           | Code of channel used for communication (see comLib)                    |
|                   | Endian                   | <b>BOOL</b>           | Coding bytes in word; 0 - BigEndian; 1 - LittleEndian                  |
|                   | $\blacksquare$ MBtimeOut | <b>TIME</b>           | Modbus timeout (by default 2 [sec])                                    |
| <b>VAR IN OUT</b> |                          |                       |                                                                        |
|                   | Commands                 | TCmdStruct            | Array of commands for Modbus communication control                     |
| <b>VAR OUTPUT</b> |                          |                       |                                                                        |
| 雪                 | Done                     | <b>BOOL</b>           | Communication done without error                                       |
| B                 | LastCmd                  | <b>SINT</b>           | Last command number                                                    |
| B                 | ErrCode                  | <b>USINT</b>          | Error code                                                             |

#### **Manual mode** ( $GrSel = 0$ ) :

FB *ModbusRTUmas* performs one-shot command with *CmdNo* on rising edge of *Start* variable if *En* variable is set to *true*.

#### **Automatic mode (** $GrSel > 0$ **)**

In the first cycle after *En* variable is set to true all commands with  $Gr = 255$  are performed. These commands are used for a slave device initialisation. The commands with Gr=1 and Gr = GrSel are performed in next cycles in the order in which commands are written in the array of Modbus control commands.

#### **Parameter** *chanCode***:**

Serial communication channels in PLC Tecomat are called CH1 UNI,... CH10 UNI. They can be fitted by various interface submodules RS-232, RS-485, RS-422 etc.

Ethernet communication channels in PLC Tecomat are called ETH1 UNI0,... ETH1 UNI7. If the Ethernet communication channel is selected, the data telegrams are formed by the function block according to Modbus TCP specification.

Names CH1 UNI,... CH10 UNI and ETH1 UNI0,... ETH1 UNI7 are the names of UINT type constants defined in the ComLib library.

## *2.4 GetModbusErrTxt function*

**GetModbusErrTxt** function transforms error code from *ModbusRTUmas FB* to error text report and saves it to STRING type variable.

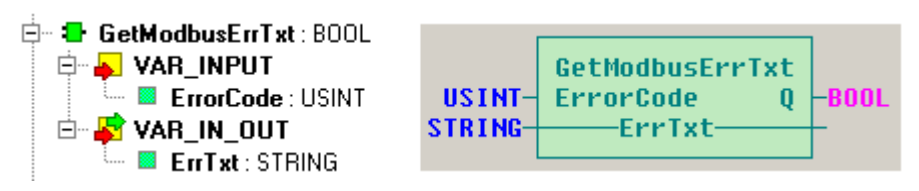

### **Library :** *ModbusRTUlib*

Variable description:

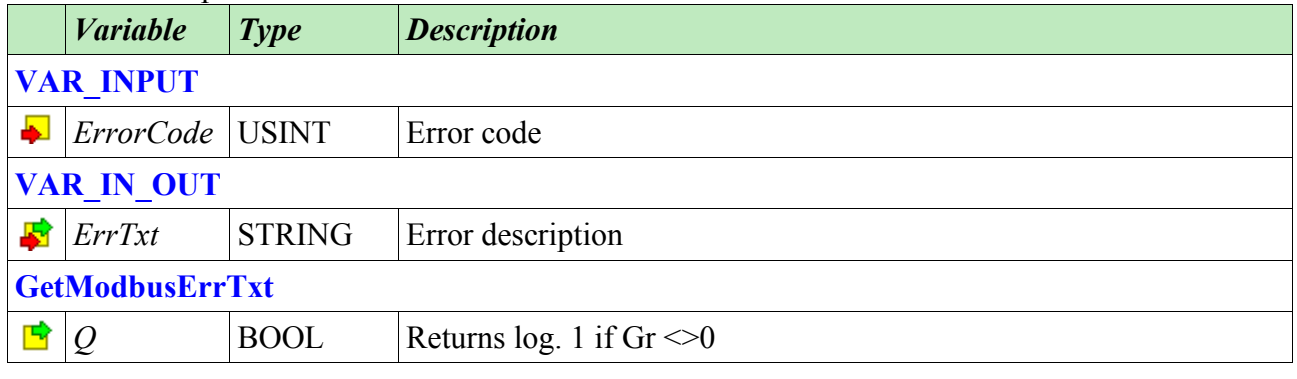

## *2.5 Error report code*

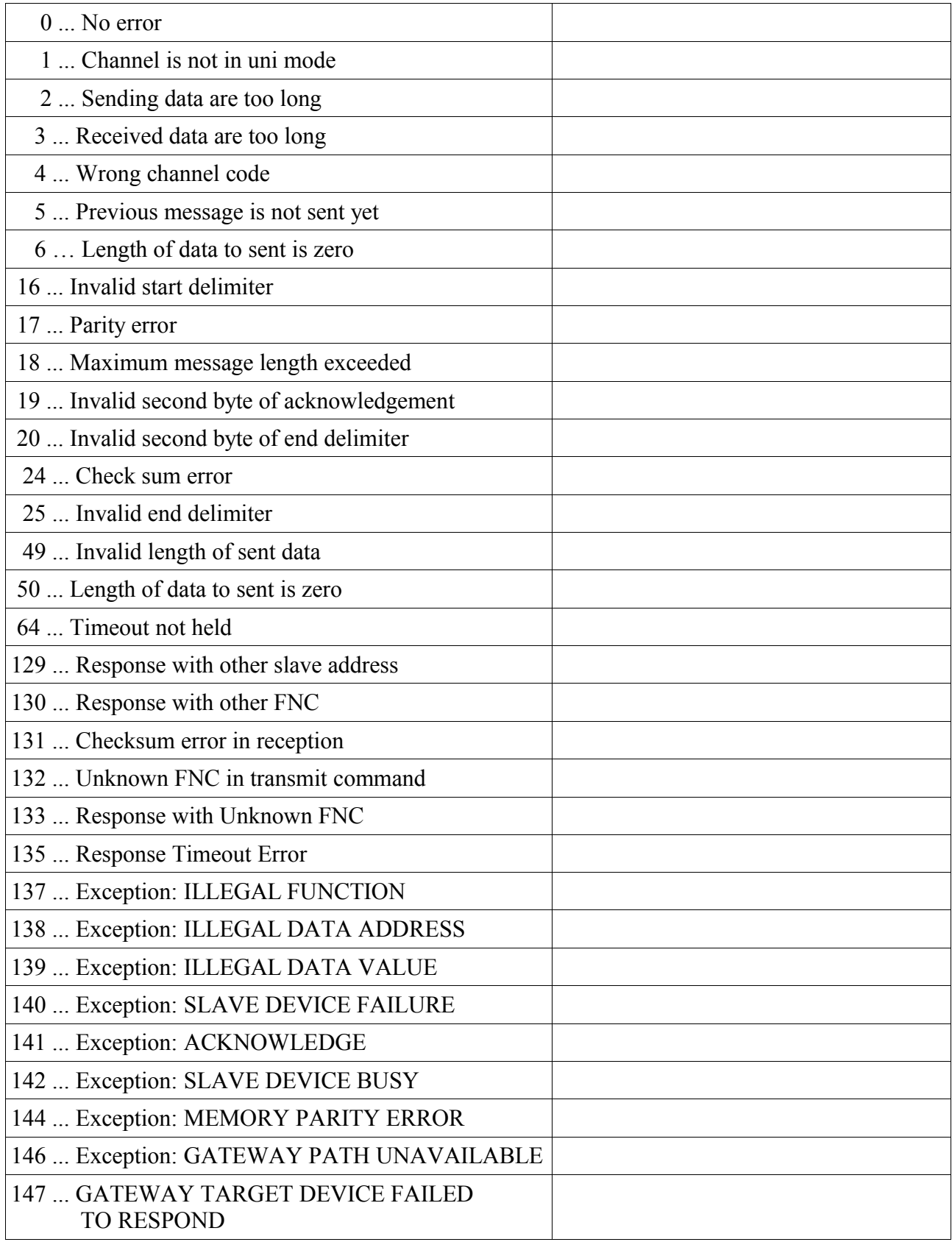

Errors 1..16 are general errors taken over from communication library ComLib.

Errors 137..147 are returned from slave device.

The detail description is available in Modbus\_Application\_Protocol\_V1\_1b.pdf

# *3 COMMUNICATION CHANNEL SETTING*

Modbus RTU functions require channels set to UNI mode. This setting can be made in the project manager.

## *3.1 Serial channel setting for Modbus master*

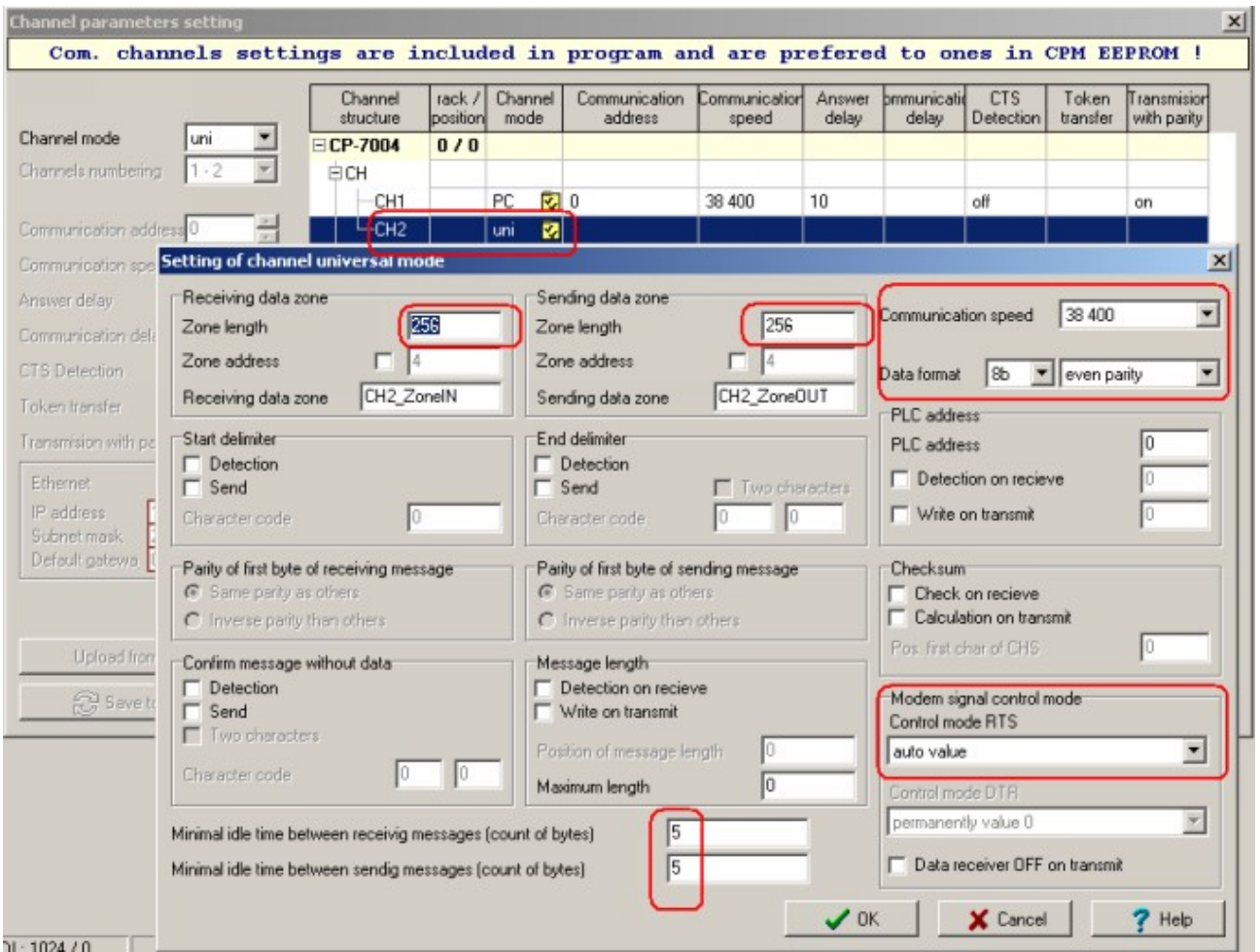

 Open channel parameters setting in Project manager | HW configuration (yellow icon near CPU). Set desired channel (for example CH2) to UNI mode. Open setting of channel universal mode ( yellow icon at desired channel). Sending and receiving zone length should be **256** byte and minimal idle times **greater than zero** and control mode RTS set to **auto**. Communication speed, data format, parity should be set according slave device (see previous picture). If the slave device has set no parity you have to set parity permanently 1 because Modbus RTU protocol requires two stopbits when no parity is set. Channel has to be equipped with submodule MR-01xx type according to interface type RS-232,485,422.

*Note:*

For completeness let's mention Modbus slave is accessible in CPU Tecomat when MBD mode is set on the communication channel.

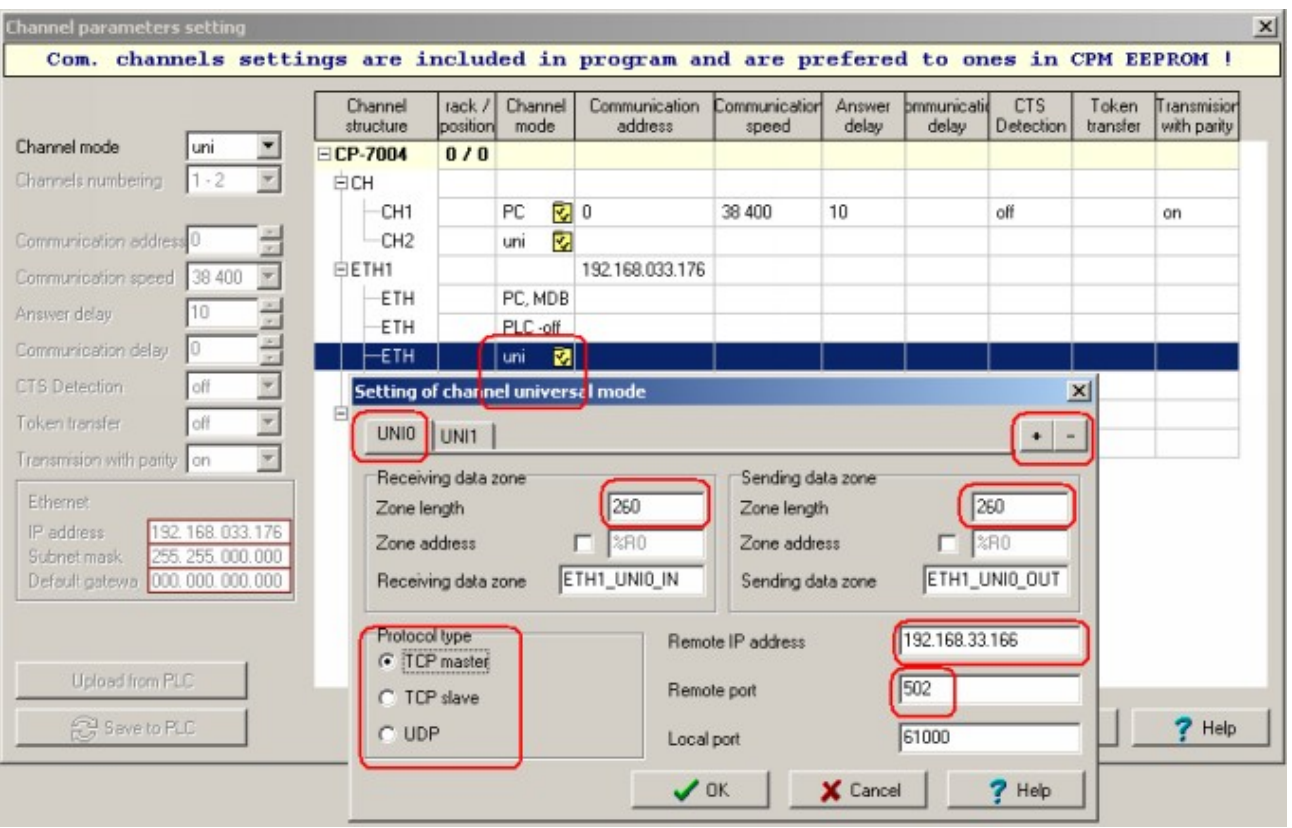

## *3.2 Ethernet channel setting for Modbus master*

 Open channel parameters setting in Project manager | HW configuration (yellow icon on CPU line). Enable ETH-uni channel in channel setting dialogue. Open setting of channel universal mode (yellow icon at ETH-uni). Choose tab UNI0...UNI7 or add tabs by plus/minus buttons. Sending and receiving zone length should be **260** bytes and remote port **502**. Remote IP address and protocol type ( TCP master and UDP) should be set according to slave device (see previous picture).

#### *Note:*

TCP protocol have is characterized by better transfer protection but longer refresh time. TCP protocol is appropriate for wide networks. UDP is more flexible and appropriate for local networks or point to point connection.

#### *Note:*

For completeness let's mention Modbus Ethernet slave is accessible at port 502 in CPU Tecomat from SW version 4.4 ( max. two sockets). It means that at maximum two master stations can access to one PLC slave via Modbus protocol.

## *4 MODBUS MASTER COMMUNICATION EXAMPLES*

#### *4.1 Modbus devices network topology*

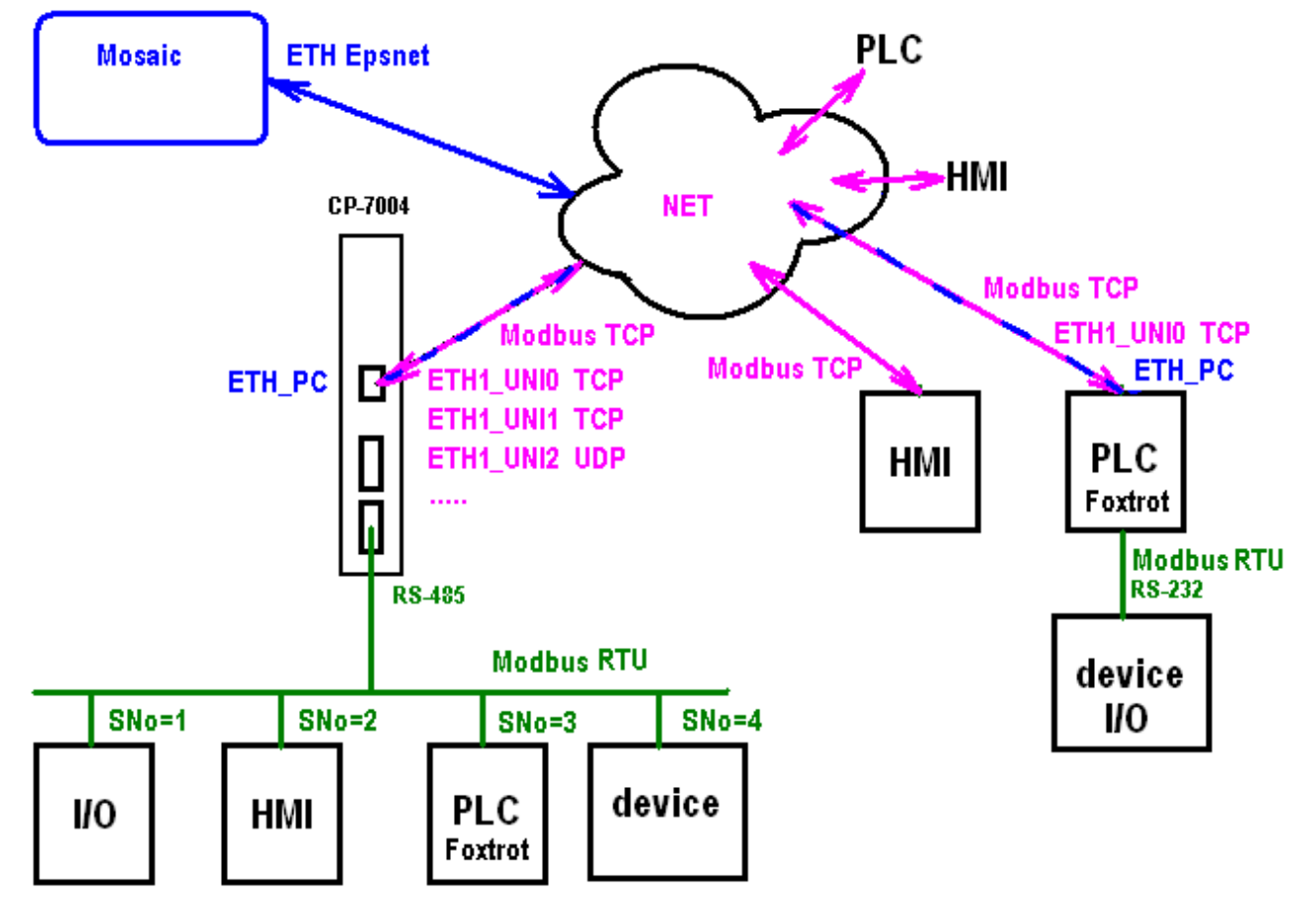

Serial line communication can work as Master-Slave on more channels simultaneously. In Ethernet network it is possible to combine different communications among devices. A master can direct its communications to eight slave devices with various IP addresses at a time. There can run any other communication for example with development environment Mosaic or another PLC at the same time.

#### *4.2 Example 1 - communication by serial channel*

Example of a communication among the master and two slave devices. Channel CH2 has to be equipped with MR-0114 submodule with RS-485 interface. **ModbusCmd** function is called to form two commands for channel CH2 in ST language.

```
VAR_GLOBAL
  Temper : REAL; // temperatures
  Temper 1 : REAL;
  Press : REAL; // pressures
  Press1 : REAL;
  Press2 : REAL;
  CmdCH2 : ARRAY [1..2] OF TCmdStruct; // Modbus commands array for channel CH2 control
END_VAR
PROGRAM prgMain
 VAR
 END_VAR
ModbusCmd(Gr:=1,FNC:=03,SNo:=1,StAdr:=1,NoPoint:=4,PtrData:=adr(Temper),Cmd:=CmdCH2[1]);
ModbusCmd(Gr:=1,FNC:=03,SNo:=2,StAdr:=5,NoPoint:=6,PtrData:=adr(Press), Cmd:=CmdCH2[2]);
END_PROGRAM
```
Network 0001 contains **ModbusRTUmas** function block. It is called in FBD language. There is used communication channel CH2. Picture shows debug mode. FB just returns error code from first command now. Network 0002 contains **GetModbusErrTxt** function which transforms error code from variable *ErrCode1* to text and writes it to variable *ErrorTxt1*.

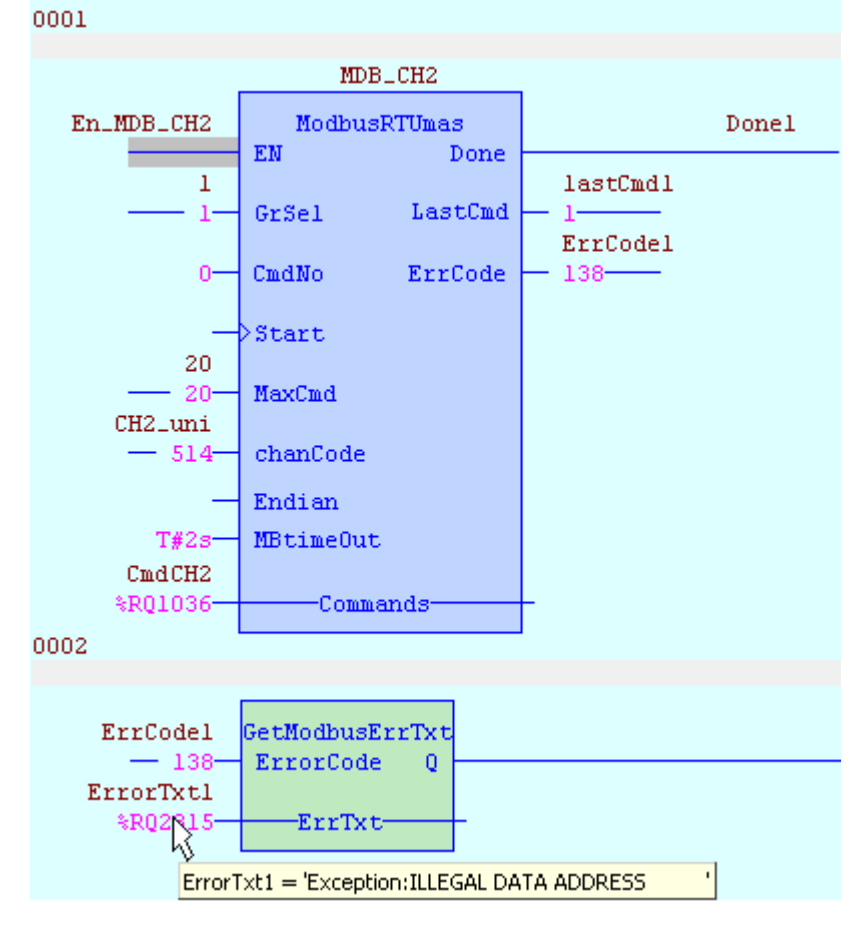

*Note:*

Moving mouse cursor over text variable shows a hint about the error description in a moment.

#### *4.3* **Example 2** *- simple Modbus TCP communication*

Simple example for Modbus TCP communication in ST language.

First we have to set Ethernet channel (see chapter 3.2). Remote IP address, remote port 502 - Modbus, protocol type and zone lengths have been set on ETH1\_UNI1 channel.

Library for Modbus RTU master communication

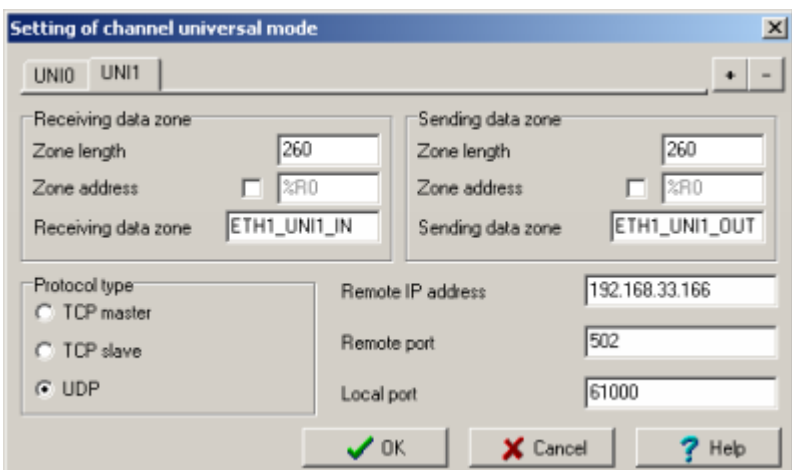

In IEC manager | libraries we choose an option ...Add library by right mouse button. Step by step add libraries **ComLib**, **CRClib** a **ModbusRTULib.** Order of libraries is significant for compiler. Order can be changed in window "Files in project" on the left pane of Mosaic environment.

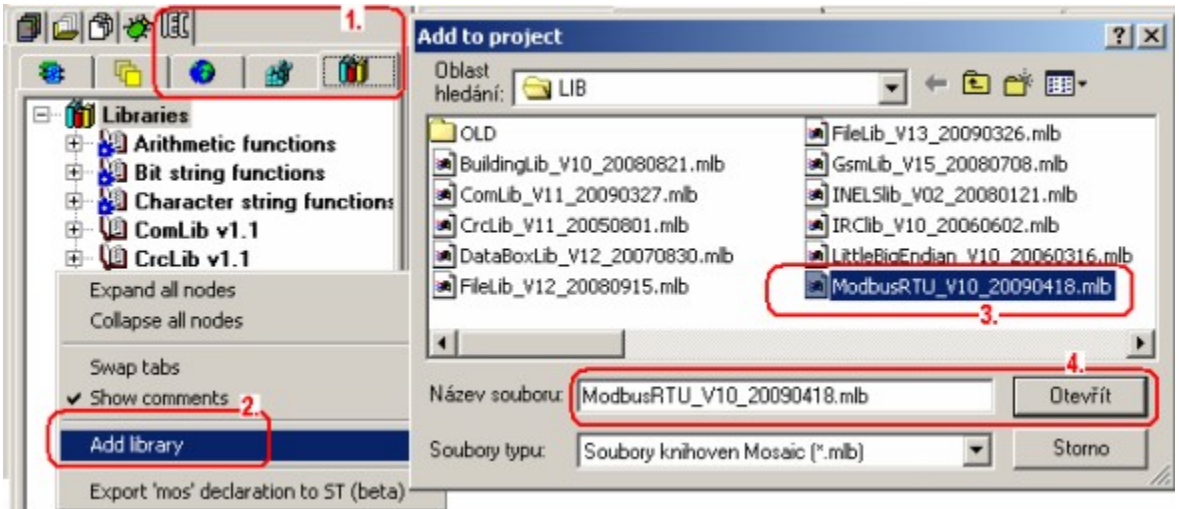

Program is reading six words from end device via Ethernet. Unused input/output parameters of called FB needn't to be written. Its values stay implicit (false or 0 according to its type). Control command array has one item only. Communication period may be conditioned by connecting suitable periodic signal to input *En.*

```
VAR_GLOBAL
  Tempr1 : REAL; \frac{1}{2} : REAL; \frac{1}{2} // temperatures
           Tempr2 : REAL;
   Tempr3 : REAL;
   CmdTCP1 : ARRAY [1..2] OF TCmdStruct;// Array of Modbus commands for ETH1_UNI1
END_VAR
PROGRAM prgMain
VAR
  MDB_TCP : ModbusRTUmas; // definition of ModbusRTUmas FB instance
  Done2 : BOOL;
   LastCmd2: SINT;
  ErrCode2: USINT;
END_VAR
ModbusCmd(Gr:=1,FNC:=03,SNo:=0,StAdr:=1,NoPoint:=6,PtrData:=adr(Tempr1),Cmd:=CmdTCP1[1]);
MDB_TCP(EN := true, GrSel := 1, MaxCmd := 2, chanCode := ETH1_UNI1,
          LastCmd => LastCmd2, ErrCode => ErrCode2, Commands := CmdTCP1[1]);
END_PROGRAM
```
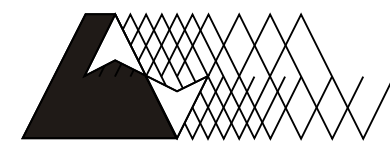

leeo

For more information please contact: Teco a. s. Havlíčkova 260, 280 58 Kolín 4, Czech Republic tel.: +420 321 737 611, fax: +420 321 737 633, teco@tecomat.cz, www.tecomat.com

TXV 003 52.02

The manufacturer reserves the right of changes to this documentation. The latest edition of this document is available at www.tecomat.com